[软件问题](https://zhiliao.h3c.com/questions/catesDis/665) **[孙轲](https://zhiliao.h3c.com/User/other/20835)** 2019-10-29 发表

## 组网及说明

## **1. 配置需求或说明**

### **1.1 适用产品系列**

本案例适用于如: HP/Aruba 2920 24G/48G Switch、

HP/Aruba 2920 24G/48G POE+ Switch、Aruba 2930F 24G/48G 4SFP(+) Switch、 Aruba 2930F 24G/48G 4SFP(+) PoE+ Switch、Aruba 2930M 24G/48G 1-slot Switch、 Aruba 2930M 24G/48G PoE+ 1-slot Switch等系列的交换机。

### **1.2 组网图**

无。

# 配置步骤

### **1. 操作步骤**

### **1.1 连接交换机,进入用户名提示界面**

RESTRICTED RIGHTS LEGEND<br>Development Lomputer software. Valid license from Hewlett Packard Enterprise<br>Development LP required for possession, use or copying. Consistent with FAR<br>12.211 and 12.212, Commercial Computer Softw we'd like to keep you up to date about:<br>\* Software feature updates<br>\* New product announcements<br>\* Special events<br>Please register your products now at: www.hpe.com/networking/register Username:

### **1.2 使用尖头物体,按下Clear按键,即可清除用户名密码**

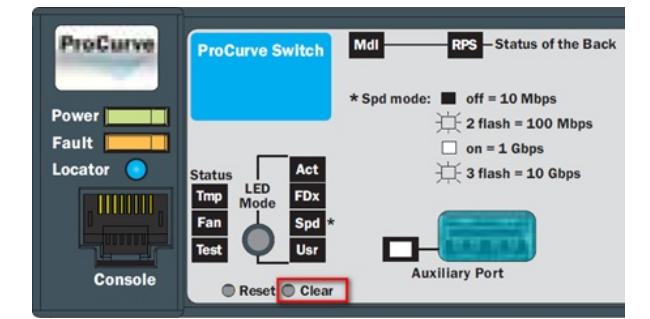

#### **1.3 清除密码后自动进入#模式**

Procure#

**1.4 如清除密码后进入>模式,输入enable仍提示用户名密码,再次执行步骤2即可**

Procure> enable Username:

配置关键点